## **Z60t series Setup Poster**

Size: 11x14 inches

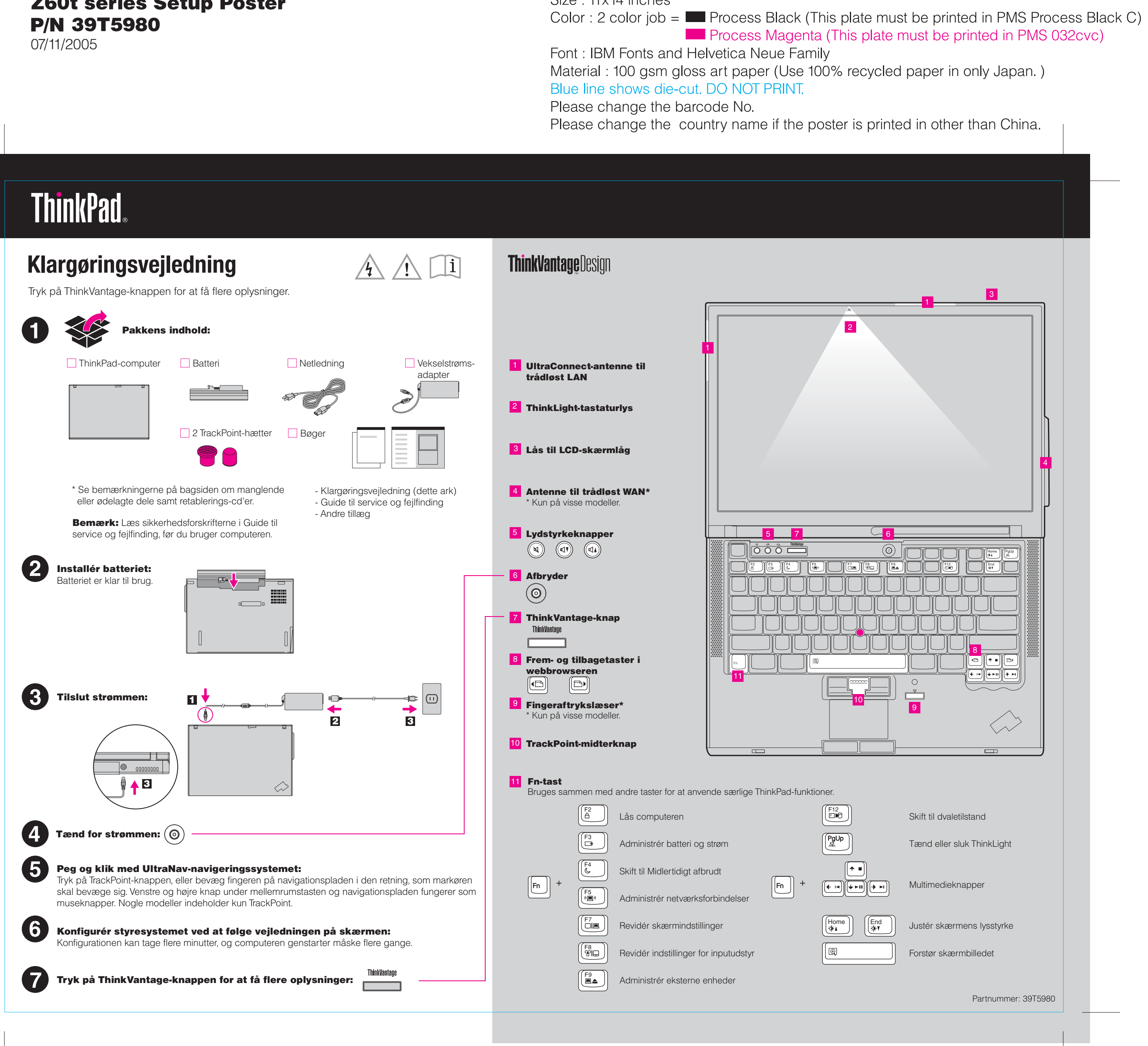

2

1

2

1

11 Vend computeren om, og montér de fire skruer.

10 Montér håndledsstøtten igen.

12 Montér batteriet igen.

 $\frac{2}{1}$  ,  $\overline{1}$ 

Du kan udvide hukommelsen i computeren.

Installér det ekstra SO-DIMM-modul:

Bemærk: Brug kun de hukommelsestyper, som computeren kan anvende. Hvis du installerer den ekstra hukommelse forkert eller installerer en type hukommelse, som computeren ikke kan anvende, lyder der et bip, når du prøver at starte computeren.

- 1 Rør ved et metallisk objekt med jordforbindelse for at fjerne al statisk elektricitet i kroppen, som kan ødelægge SO-DIMM-modulet. Rør ikke SO-DIMMmodulets kontaktflade.
- 2 Sluk for computeren.
- 3 Afmontér vekselstrømsadapteren og alle kabler fra computeren.
- 4 Luk computerens LCD-skærmlåg, og vend computeren om.
- **5** Fjern batteriet.
- 6 Fjern de fire skruer. ₩99.
- 7 Vend computeren om igen, og fjern håndledsstøtten. Det er ikke nødvendigt at afmontere kablet til navigationspladen.

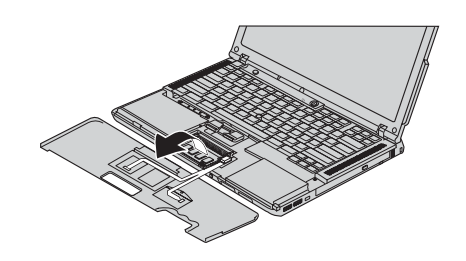

modulet, så det passer med soklens inddeler. Indsæt SO-DIMM-modulet i soklen i en vinkel på 20 grader 1, og tryk det herefter nedad, indtil det sidder fast  $\blacksquare$ .

9 Placér indhakket på kontaktfladen af SO-DIMM-

Kontrollér, at det ekstra SO-DIMM-modul er korrekt installeret:

1 Tænd for computeren.

- 2 Tryk på ThinkVantage-knappen, når du bliver bedt om det, mens computeren starter.
- 3 Åbn BIOS-konfigurationsprogrammet ved at klikke på "Access BIOS" under kategorien "Configure".
- 4 Kontrollér, at punktet "Installed memory" viser computerens samlede mængde hukommelse. Hvis computeren f.eks. som standard har 256 MB hukommelse, og du har installeret et SO-DIMM-modul på 512 MB, skal punktet "Installed memory" vise, at computeren indeholder 768 MB hukommelse.

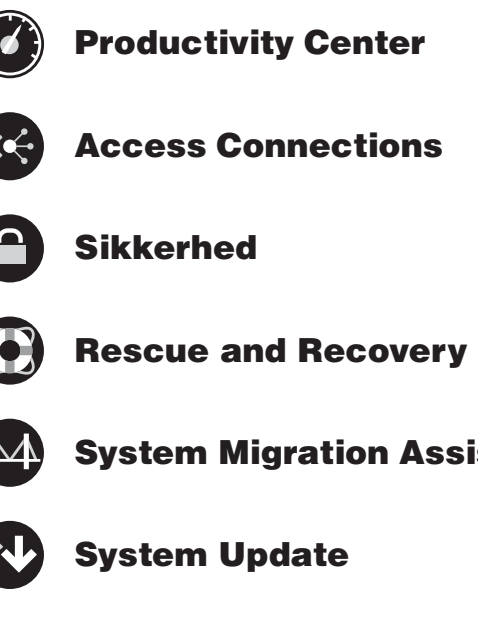

- 
- 
- 

åbnes ThinkVantage Productivity Center.

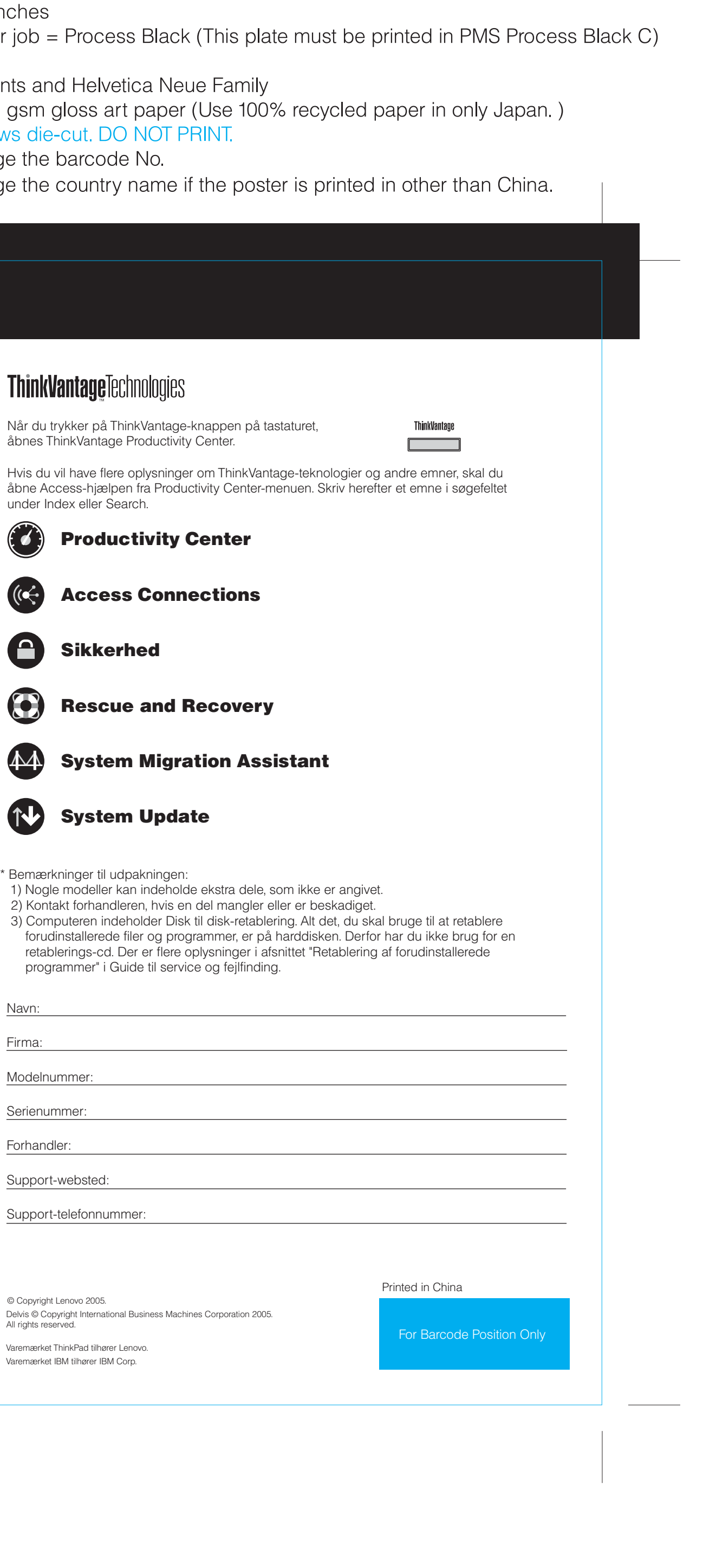

All rights reserved. © Copyright Lenovo 2005.

8 Hvis der allerede er installeret et SO-DIMM-modul, skal du fjerne det som vist. Gem SO-DIMM-modulet

til senere brug.

## **Installation af ekstra hukommelse**

## **Z60t series Setup Poster P/N 39T5980**

07/11/2005

Size: 11x14 inc Color: 1 color

Font: IBM Font Material: 100 **Blue line shows** Please change Please change